# How to Purchase Your Timed Tickets Online

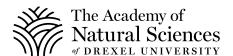

## STEP 1

Visit <a href="https://ansp.tickets.siriusware.com/e-commerce.">https://ansp.tickets.siriusware.com/e-commerce.</a>

#### STEP 2

Make sure you select a Friday, Saturday or Sunday.

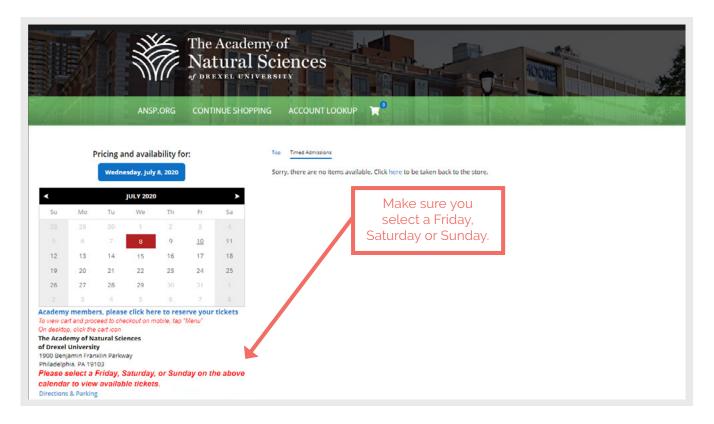

STEP 3

Please select "Timed Admissions."

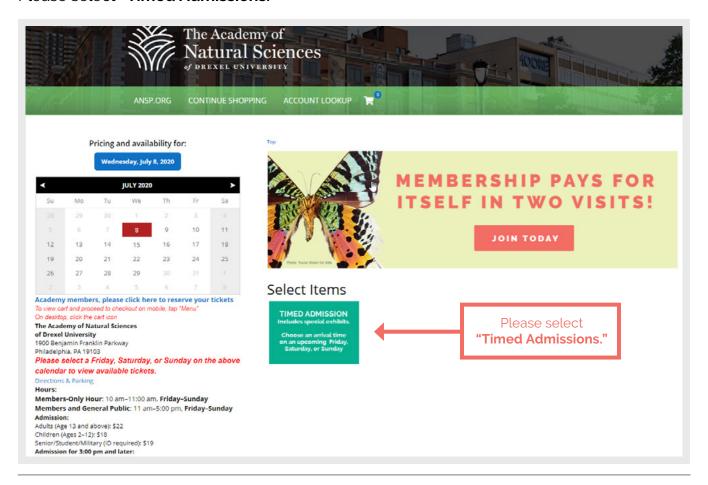

#### STEP 4

Select the time frame you would like to visit.

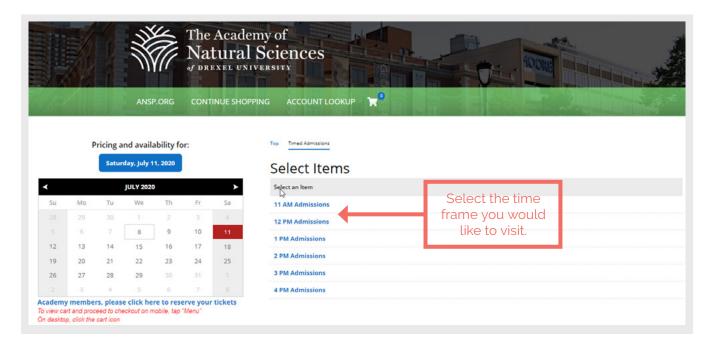

Select the amount of tickets you want to purchase, then click "Add to Cart."

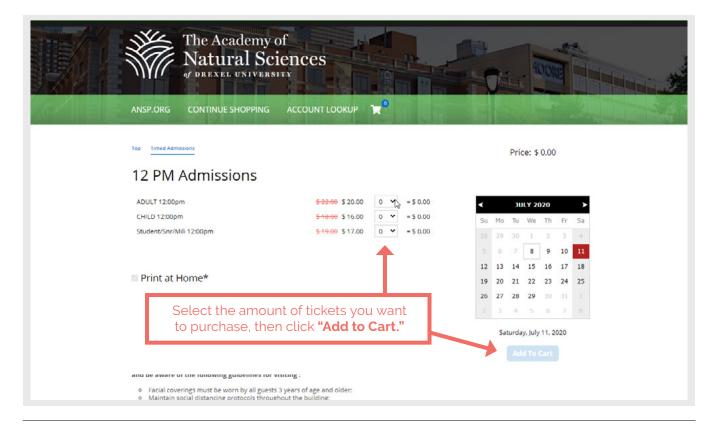

#### STEP 6

To checkout, click the cart icon at the top of the screen and click "Proceed to Checkout."

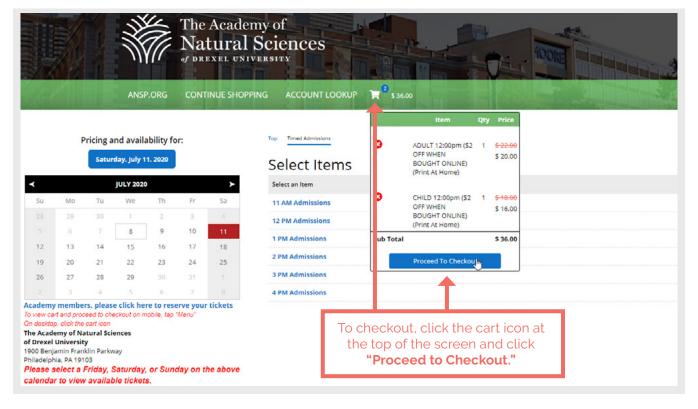

Verify the ticket types and the times of your visit.

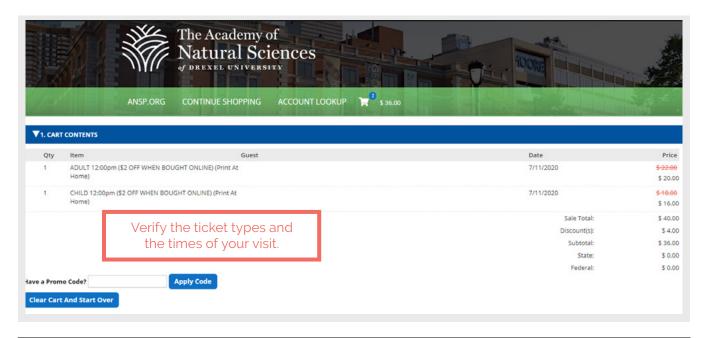

# STEP 8

Click here to add your information.

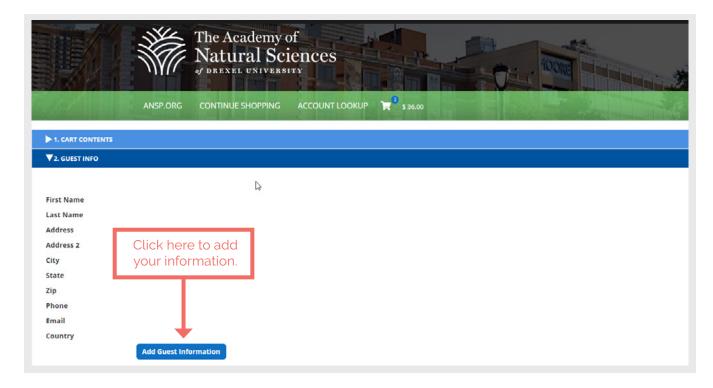

Log in to your account or create an account.

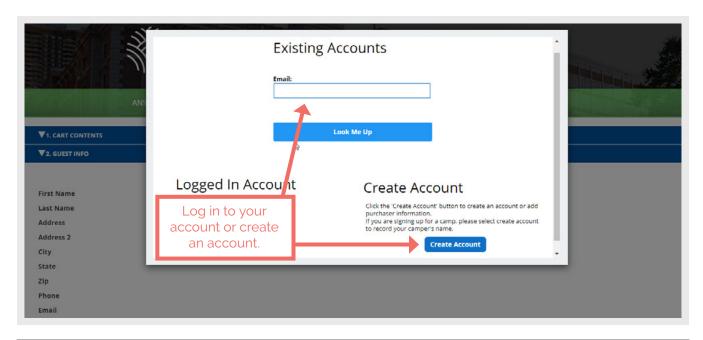

## **STEP 10**

Your information will fill in here.

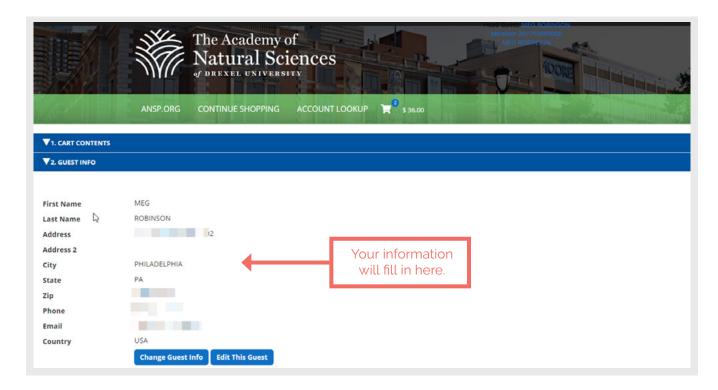

Enter payment information and click "Finalize Sale."

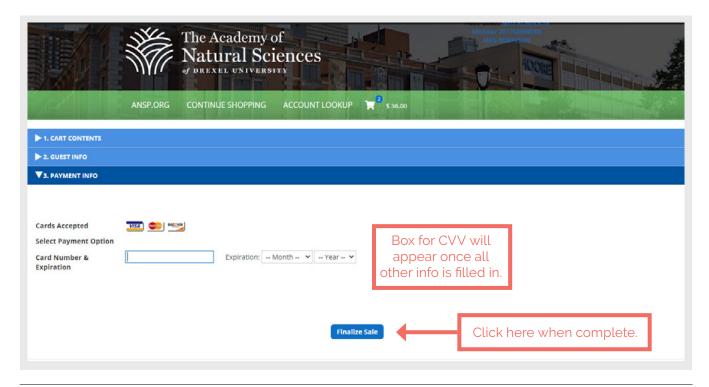

#### **STEP 12**

You will get an email like this. Click the following link to get your tickets.

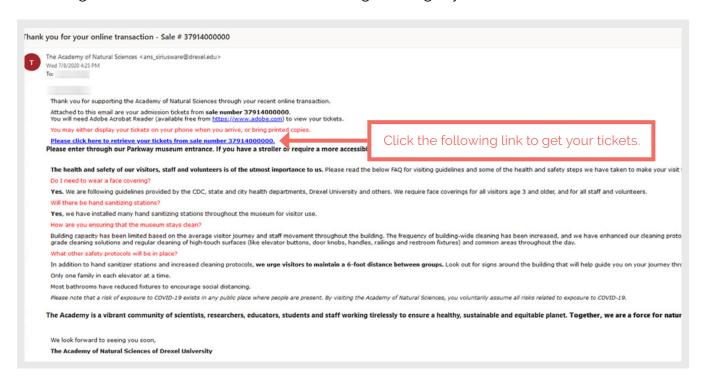